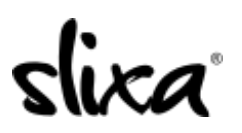

[Knowledgebase](https://help.slixa.com/kb) > [Client](https://help.slixa.com/kb/client) > [Slixa VIP Membership](https://help.slixa.com/kb/slixa-vip-membership) > [How do I view my Slixa VIP Member](https://help.slixa.com/kb/articles/how-do-i-view-my-slixa-vip-member-transactions) [transactions?](https://help.slixa.com/kb/articles/how-do-i-view-my-slixa-vip-member-transactions)

How do I view my Slixa VIP Member transactions?

Donia - 2020-05-15 - [Slixa VIP Membership](https://help.slixa.com/kb/slixa-vip-membership)

To view your Slixa VIP Member transactions:

1) [Login to your account.](http://slixa.com/login)

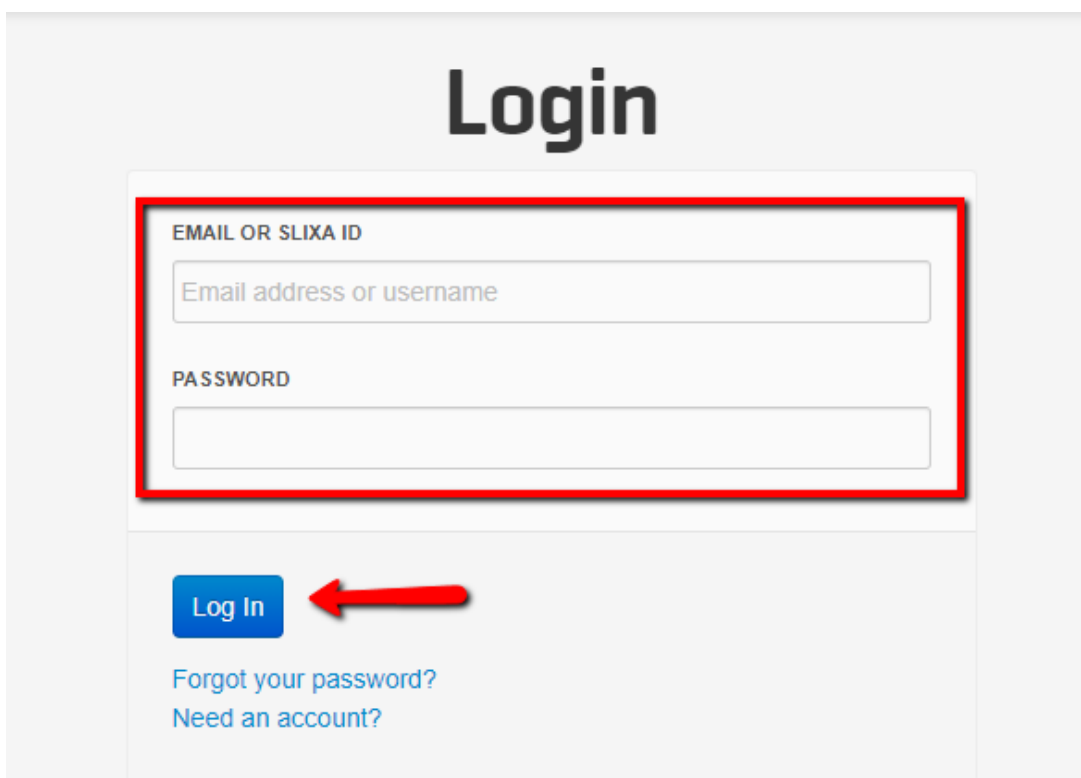

2) Click the drop down menu in the upper right corner of the screen, then click "transactions".

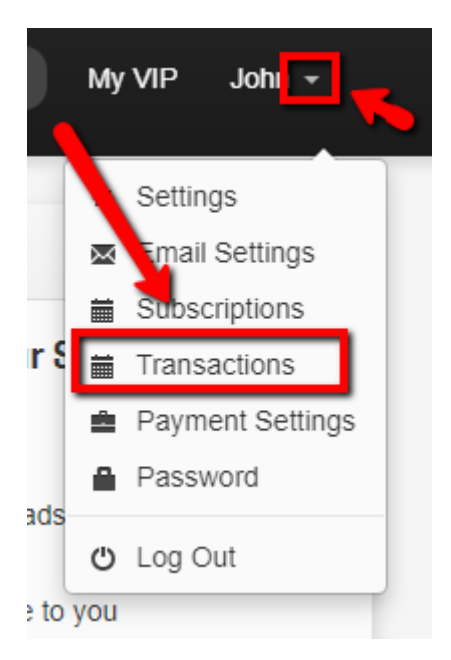

Have more questions? Check out our [extensive knowledge-base regarding Slixa VIP](https://help.slixa.com/kb/slixa-vip-membership) [Membership here](https://help.slixa.com/kb/slixa-vip-membership).